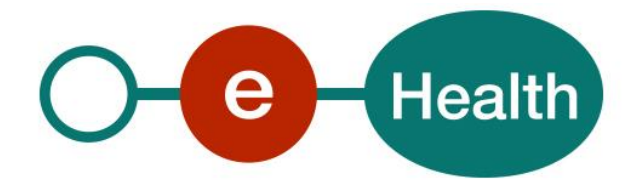

## **eHealth Certificates Manager (CertRa - EtkRa) V2**

**Cookbook V0.3**

This document is provided to you free of charge by the **eHealth platform** Willebroekkaai 38 38, Quai de Willebroek 1000 BRUSSELS

All are free to circulate this document with reference to the URL source.

# **Table of contents**

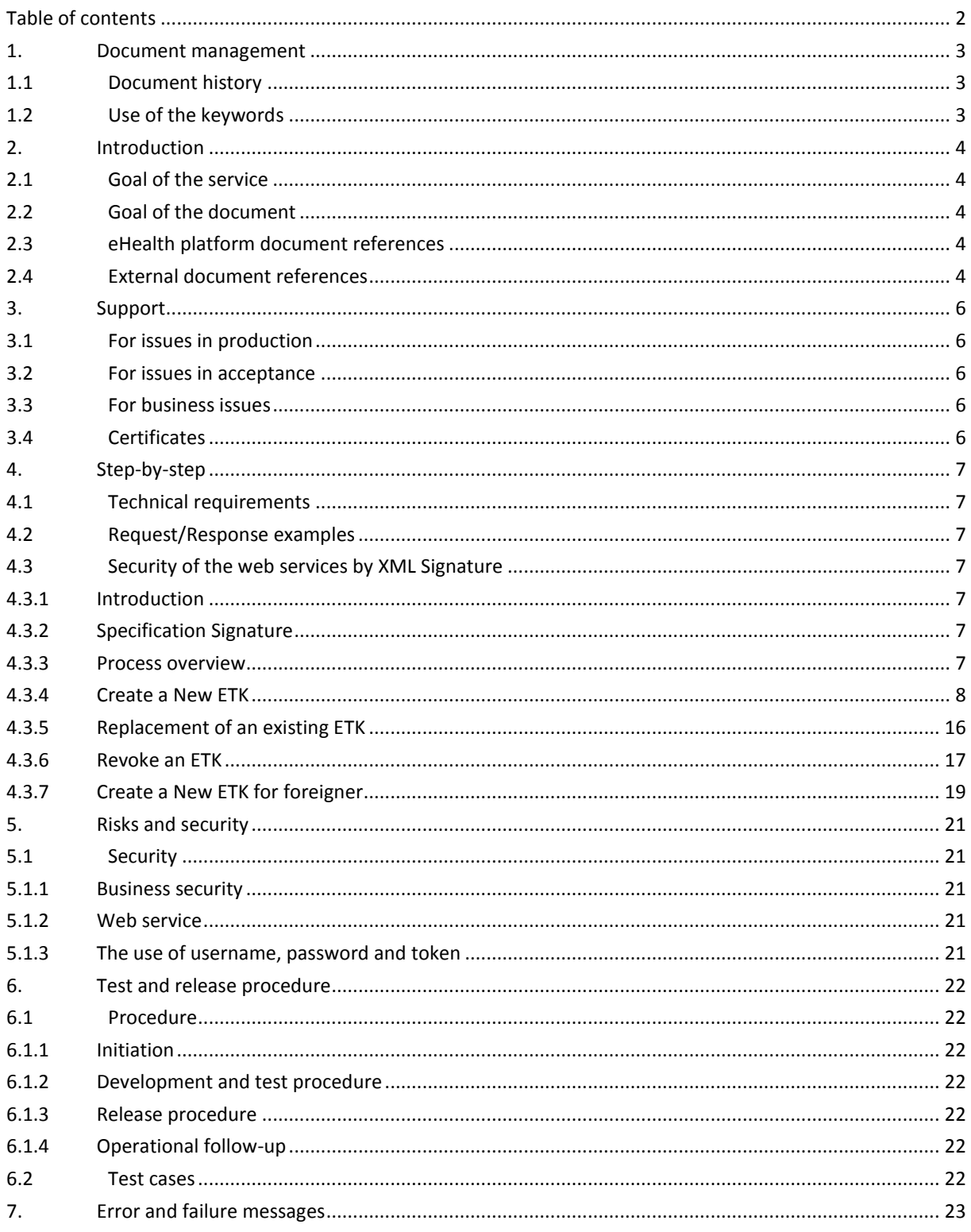

To the attention of: "IT expert" willing to integrate this web service.

## **1. Document management**

## **1.1 Document history**

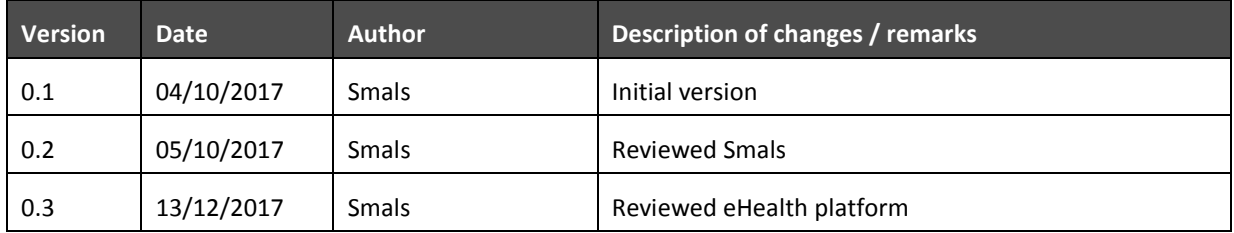

## **1.2 Use of the keywords**

The key words "MUST", "MUST NOT", "REQUIRED", "SHALL", "SHALL NOT", "SHOULD", "SHOULD NOT", "RECOMMENDED", "MAY", and "OPTIONAL" in this document are to be interpreted as described in IETF RFC 2119.

(*https://www.ietf.org/rfc/rfc2119.txt*)

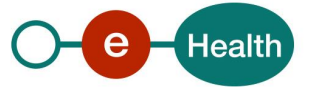

## **2. Introduction**

## **2.1 Goal of the service**

The services EtkRA and CertRA form the back end for the Certificate Manager of the eHealth platform. From now on, the developers of the software have the possibility to integrate the eHealth Certificate Manager in their software. This document describes the functionalities of those services in order to integrate them in a software package.

An eHealth certificate is composed of two key pairs: one for the authentication and one for the encryption i.e. the encryption token (ETK).

- The 'CertRA' contains the necessary operations to request and to complete an authentication key i.e. certificate, and to revoke both certificates.
- The 'EtkRA' offers the operations to request, to complete and to activate the encryption certificate.

## **2.2 Goal of the document**

This document describes the services of eHealth certificates manager as provided by the eHealth platform. In the cookbook, you will find an explanation of the structure and the content aspects of the possible requests and the replies of the CertRA and the EtkRa web services. An example illustrates each of those messages. In addition, a list of possible errors can be found in this document.

This information should allow (the IT department of) an organization to develop and to integrate those web services to their software.

Some technical and legal requirements must be met in order to allow the integration of the web services of the eHealth platform in the client applications.

This document is neither a development nor a programming guide for the internal applications; eHealth partners always keep a total freedom within those fields. Nevertheless, in order to interact in a smooth, homogeneous and risk controlled way with a maximum of partners, eHealth partners must commit to comply with the specifications, the data format, and the release processes described within this document.

## **2.3 eHealth platform document references**

All the document references can be found in the technical library on the portal of the eHealth platform<sup>1</sup>. These versions or any following versions can be used for the service of the eHealth platform.

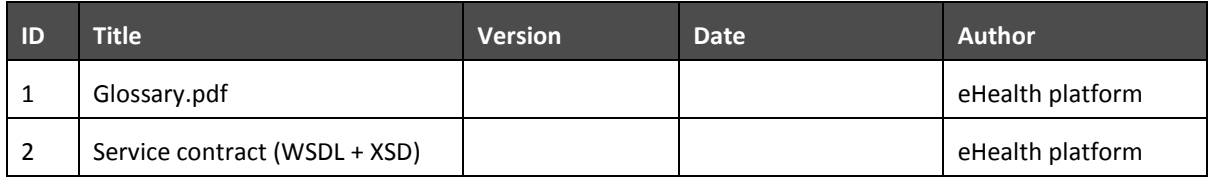

## **2.4 External document references**

All documents can be found through the internet. They are available to the public, but not supported by eHealth.

*<sup>1</sup> www.ehealth.fgov.be*

 $\overline{a}$ 

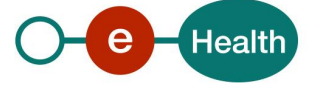

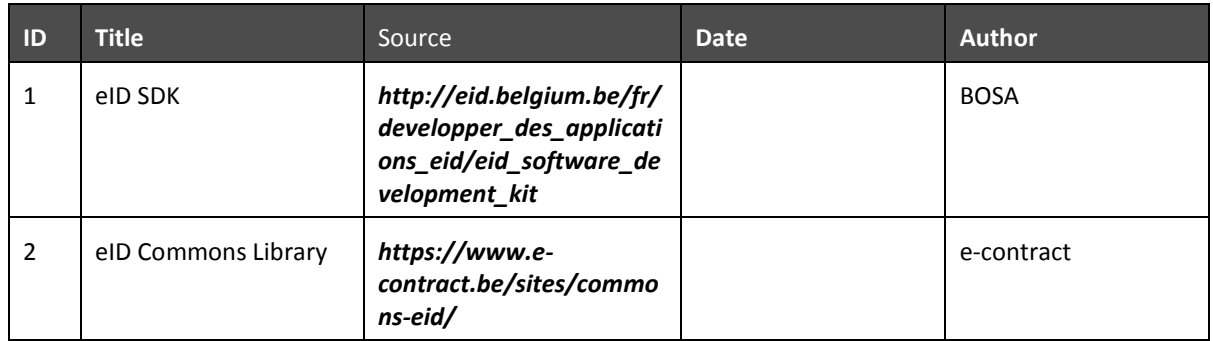

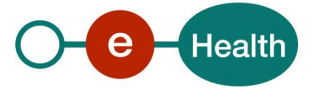

## **3. Support**

## **3.1 For issues in production**

eHealth platform contact center:

- Phone: 02/788 51 55
- Mail: *[support@ehealth.fgov.be](mailto:support@ehealth.fgov.be)*
- *Contact Form :*
	- *[https://www.ehealth.fgov.be/nl/neem-contact-op-met-de-openbare-instelling-eHealth](https://www.ehealth.fgov.be/nl/neem-contact-op-met-de-openbare-instelling-eHealth-platform)[platform](https://www.ehealth.fgov.be/nl/neem-contact-op-met-de-openbare-instelling-eHealth-platform)* (Dutch)
	- *<https://www.ehealth.fgov.be/fr/contactez-institution-publique-plate-forme-eHealth> (French)*

### **3.2 For issues in acceptance**

*[Integration-support@ehealth.fgov.be](mailto:Integration-support@ehealth.fgov.be)*

### **3.3 For business issues**

- regarding an existing project: the project manager in charge of the application or service
- regarding a new project and other business issues: *[info@ehealth.fgov.be](mailto:info@ehealth.fgov.be)*

## **3.4 Certificates**

- In order to access the secured eHealth platform environment you have to obtain an eHealth platform certificate, used to identify the initiator of the request. In case you do not have one, please consult: Dutch version: *<https://www.ehealth.fgov.be/nl/support/basisdiensten/ehealth-certificaten>* French version: *<https://www.ehealth.fgov.be/fr/support/services-de-base/certificats-ehealth>*
- For technical issues regarding eHealth platform certificates *Acceptance: [acceptance-certificates@ehealth.fgov.be](mailto:acceptance-certificates@ehealth.fgov.be) Production: support@ehealth.fgov.be*

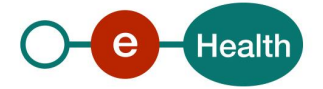

## **4. Step-by-step**

## **4.1 Technical requirements**

In order to call the CertRA services, the consumer will have to produce the digital signatures by using the eID signature certificate. The signing with the eID is beyond the scope of this cookbook; therefore please refer to the eID SDK documentation to learn how to sign in your application.

Most of the software requires the key pair contained in a PKCS12 type of the key store. The authentication key gets the 'Alias' of the authentication certificate and the encryption key gets its serial number being the decimal representation of the 'Alias'.

## **4.2 Request/Response examples**

<span id="page-6-0"></span>In annex, you can find for each soap operation a sample of request/response.

## **4.3 Security of the web services by XML Signature**

#### **4.3.1 Introduction**

Any secured webservice uses the XML Enveloped Signature specification.

Two types of private key are used for the signature:

- The eID card
	- The "Authentication" is used for operations that require authentication
	- The "Signature" key is used for operations that require non-repudiation
- The authentication private key associate to an ETK

#### **4.3.2 Specification Signature**

The specifications of the two types of signature (EID and ETK) are identical. All signatures require the use of an XML Signature in the body of the message. The XML Signature specification can be found on the website of the W3C: *https://www.w3.org/TR/xmldsig-core/#ref-XML-exc-C14N*

The signature used by clients of eHealth Certificates Manager must use the following configuration:

- Enveloped Signature : see https://www.w3.org/TR/xmldsig-core/#def-SignatureEnveloped
- Signature method <http://www.w3.org/2001/04/xmldsig-more#rsa-sha256> see https://www.ietf.org/rfc/rfc4051.txt
- Digest method : SHA256 http://www.w3.org/2001/04/xmlenc#sha256
- Use the "Exclusive" CanonicalizationMethod for the SignedInfo element: see <https://www.w3.org/TR/xmldsig-core/#ref-XML-exc-C14N>
- Use the "Exclusive" CanonicalizationMethod for the Reference element
- The client should add a X509Data element in the KeyInfo element containing the certificate of the key pair they used for creating the signature. The X509Data must contain the entire chain of certificates up to a certificate issued by the Root CA (excluding the Root CA itself). The certificate chain should start with the certificate chain and contain the issuers in ascending order.

#### **Example**

In annexes you can find an example of an xml request of the operation GetActorQualities secured by Xml Signature using EID. See file GetActorQualitiesRequest.xml

#### **4.3.3 Process overview**

Three mains processes are involved in the ETK management

Create a new ETK

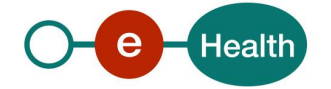

- Renew an existing ETK
- Revoke an ETK

Each process needs to do local things like create key pair, sign some data request and call sequentially some web services provided by the eHealth platform.

#### <span id="page-7-0"></span>**4.3.4 Create a New ETK**

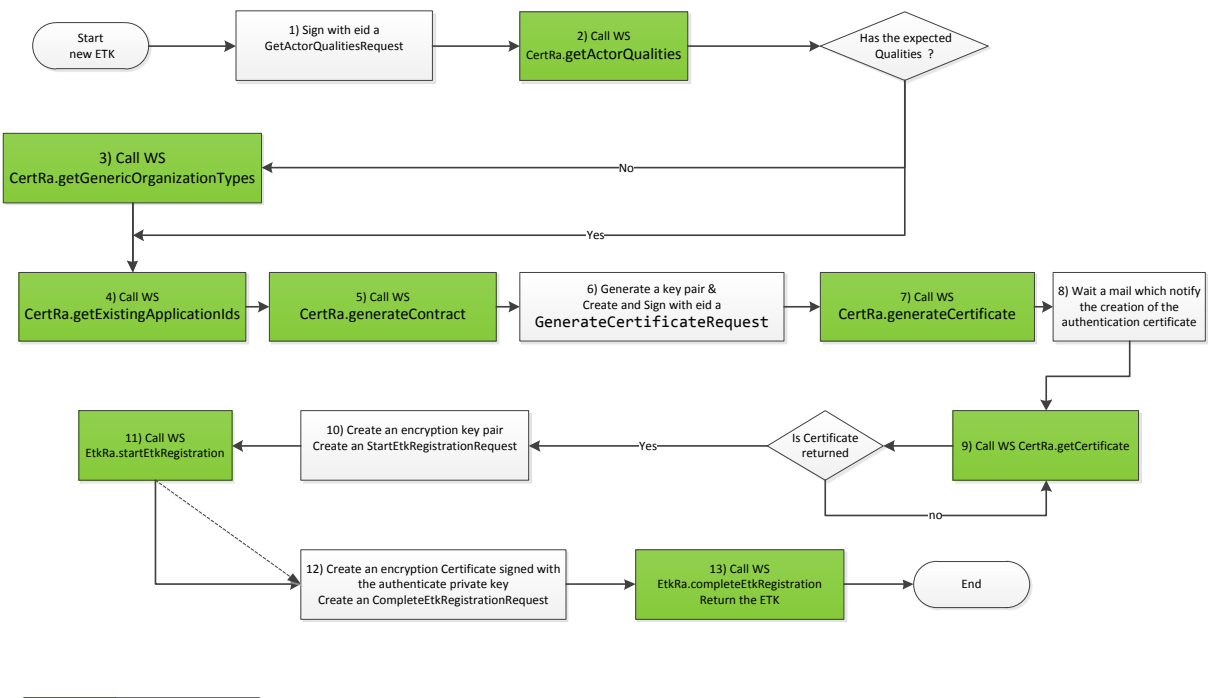

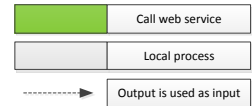

#### **Steps:**

- 1) Create a GetActorQualitiesRequest, this request allows a user to get their health care qualities from the web service. It will check both the natural person qualities and the organizations for which they are authorized to manage the eHealth certificate. This request provides the NISS number of the person. The request must be signed with the "Authentication" key of the eID card of that person.
- 2) Send the GetActorQualitiesRequest
- 3) If the user does not have any authorizations, he can still request a certificate for an organization and follow the manual approval process. A call to CertRA.getGenericOrganizationTypes will return a list of organization types plus validation rules for which a certificate can be requested.
- 4) For an Organization's ETK it is possible to add to the DN an application Id value, which is useful in case of multiple ETK for a same organization. To know the list of application ids already used for that organization you can call optionally the service getExistingOrganizationIds.
- 5) Obtain a personalized contract from the eHealth platform for requesting an eHealth certificate and encryption token by creating a GenerateContractRequest. In the request, you specify the identification details of the person or organization that will be the subject of the generated certificate; the contact data of the person(s) responsible for the certificate and the SSIN and name of the person that will sign the contract. The web service will return the generated contract that contains a personalized HTML contract that must be read and then next signed by the user.
	- 6) Generate eHealth Certificate Request:
		- a. Generate key pair
		- b. Generate Distinguished Name
		- c. Generate CSR

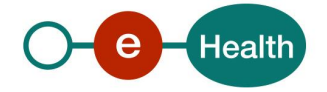

- d. Add the contract returned by the step 5
- e. Sign the xml request with eID card's "signature" key to guarantee the non-repudiation of the request
- 7) Send signed GenerateCertificateRequest document to the eHealth platform.
- 8) Your CSR will be treated by the eHealth platform. In the case of automatic validation, the CSR is automatically signed. In the case of the manual process, you have to wait for an eHealth operator to validate your request. In the response, you will find the "Public Key Identifier" that uniquely identifies your public key and associated certificate in Certificates Manager of the eHealth platform.
- 9) The certificate generation may take some time. After a while you can call CertRA.getCertificate with the "Public Key Identifier" received in step 8. If the certificate has been generated, it is returned. If not, be patient and try again.

When you received the certificate you can add the certificate + private key as a key pair with alias 'authentication' in your keystore.

- 10) Create an encryption key pair. Create a "StartETKRegistrationRequest" in which you provide the public key part of the new encryption key you want to register. This public key must be a 2048 bit RSA key in encoded form. This request must have an enveloped signature signed with a valid eHealth authentication certificate the user obtained in a previous step from the Cert RA web service.
- 11) Send your "StartETKRegistrationRequest" to EtkRA web service. The response contains a "challenge" that must be decrypted by the user. The web service has generated a random serial number and then encrypted it with the PublicEncryptionKey that was supplied by the user in the request. The user now needs to decrypt the challenge in order to prove their possession of the private key. The number that results from this decryption needs to be used in the next step.
- 12) Create a "CompleteETKRegistrationRequest". This request completes the ETK registration process. This is done by sending an X509 certificate that the client generated by signing with their own eHealth private authentication key. Additionally the X509 certificate must have the serial number that was decrypted from the challenge returned by the StartETKRegistration operation. This request supplies an enveloped XML signature, the signature must be created with the same eHealth authentication certificate the user used in the StartETKRegistration step 11.
- 13) Send your certificate to EtkRA.completeRegistration. The certificate is now stored in the eHealth database.

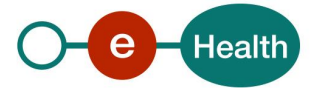

### *4.3.4.1 Operation getActorQualities*

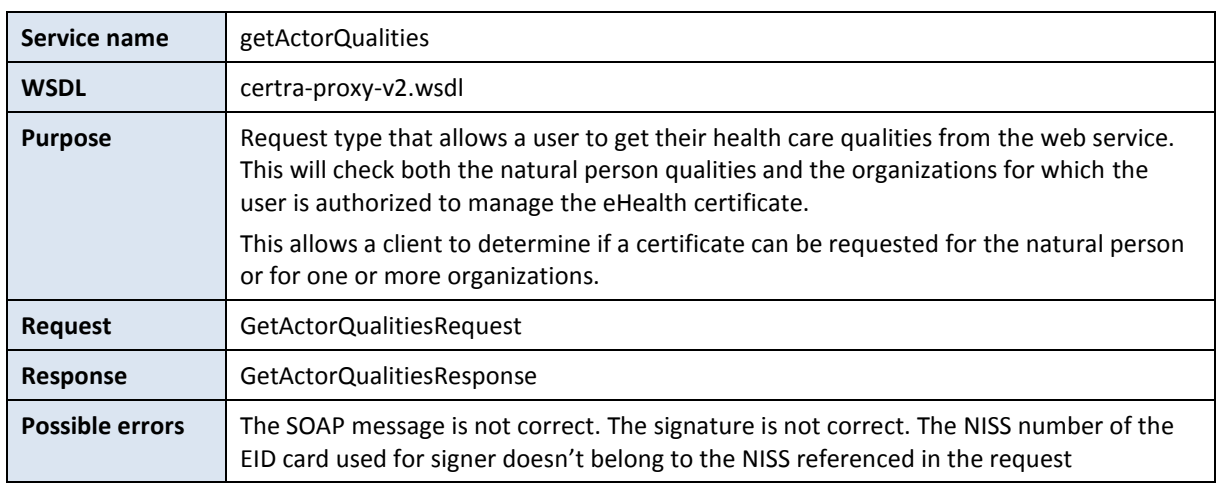

#### *4.3.4.1.1* **Functional description**

#### *4.3.4.1.2* **Request Example**

See GetActorQualitiesRequest.xml

#### *4.3.4.1.3* **Response Example**

See GetActorQualitiesResponse.xml

### *4.3.4.2 Operation getGenericOrganizationTypes*

If the GetActorQualitiesResponse does not contain an authorization (or the authorization does not contain the organization the user represents), it is still possible to request a manual validation for an organization certificate. This "getGenericOrganizationTypes" operation allows you to get a list of organization types supported by eHealth Certificates Manager. The operation will return details of each available organization type such as the type of identifier (for example: "NIHII-HOSPITAL") , the expected pattern of the identifier (for example: "^710[0-9]{5}|719[0-9]{5}|720[0-9]{5}\$" and the Check Digit Algorithm used for validating the correctness of the identifier (for example: "modulo 97" algorithm).

Personal certificates can only be validated automatically, so when the user (a health care professional in Belgium) does not receive an authorization for EntityType Natural, they should contact the eHealth Contact Center in order to verify their authorization.

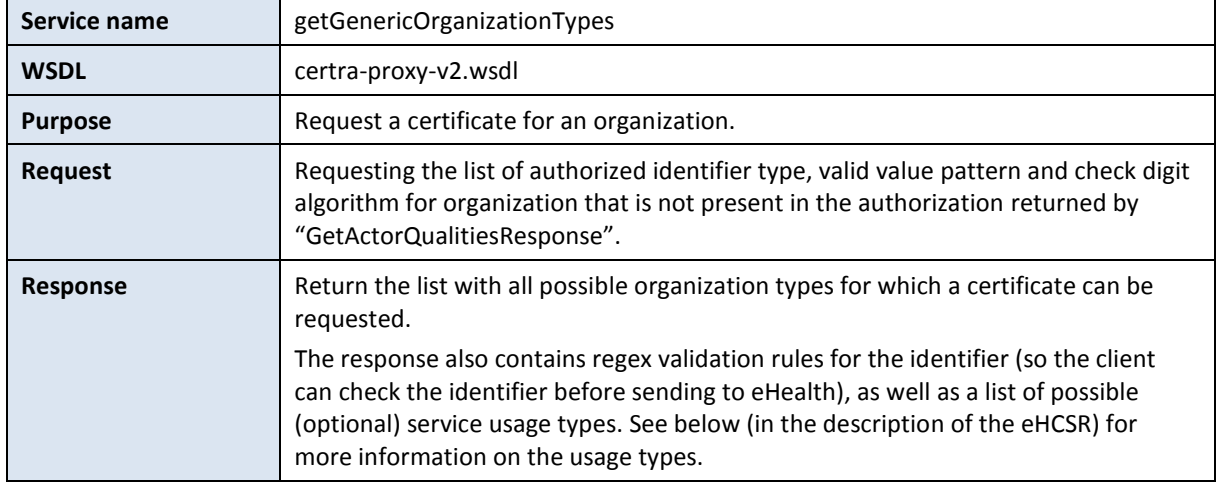

#### *4.3.4.2.1* **Functional description**

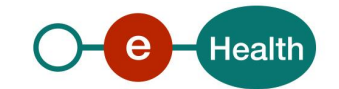

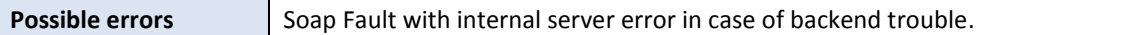

#### *4.3.4.2.2* **Request Example**

See GetGenericOrganizationTypesRequest.xml

#### *4.3.4.2.3* **Response Example**

See GetGenericOrganizationTypesResponse.xml

#### *4.3.4.3 Operation getExistingApplicationIds*

#### *4.3.4.3.1* **Functional descriptions**

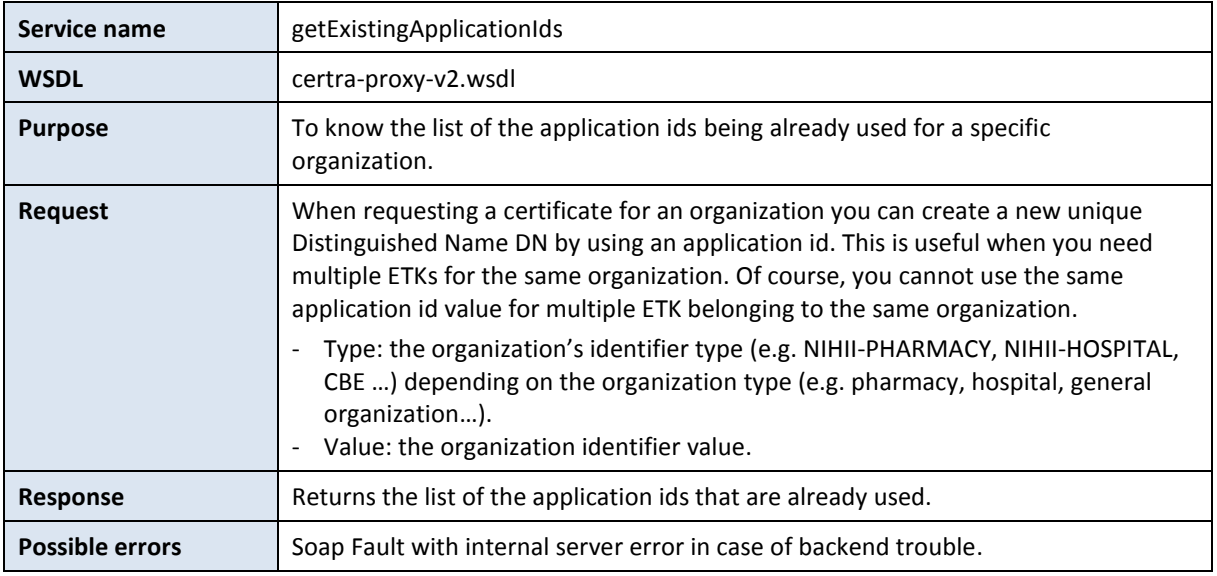

#### *4.3.4.3.2* **Request Example**

See GetExistingApplicationIdsRequest.xml

#### *4.3.4.3.3* **Response Example**

See GetExistingApplicationIdsResponse.xml

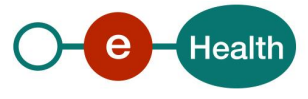

#### *4.3.4.4 Operation generateContract*

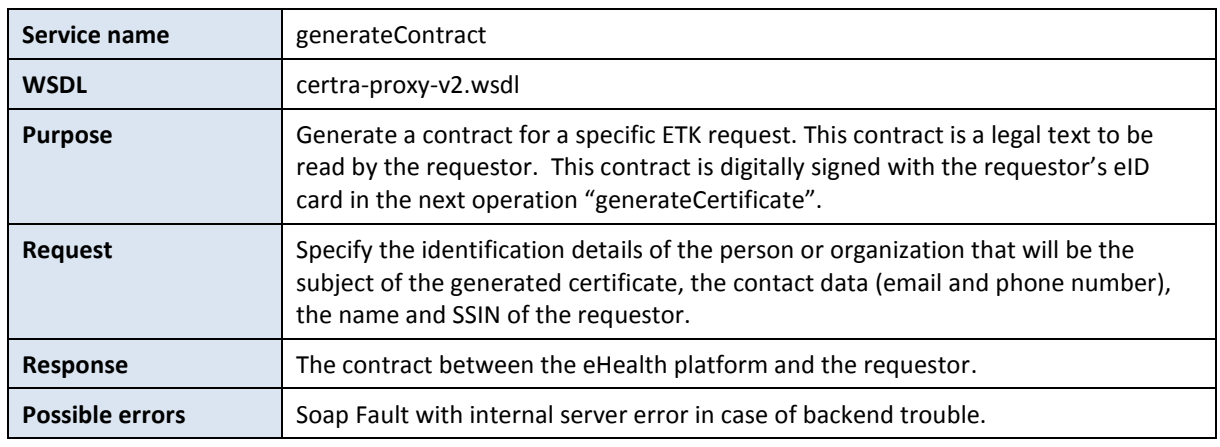

#### *4.3.4.4.1* **Functional descriptions**

#### *4.3.4.4.2* **Request Example**

- See GenerateContractRequest\_ForNaturalPerson.xml
- See GenerateContractRequest\_ForOrganization.xml

#### *4.3.4.4.3* **Response Example**

See GenerateContractResponse.xml

#### *4.3.4.5 Operation generateCertificate*

#### *4.3.4.5.1* **Functional description**

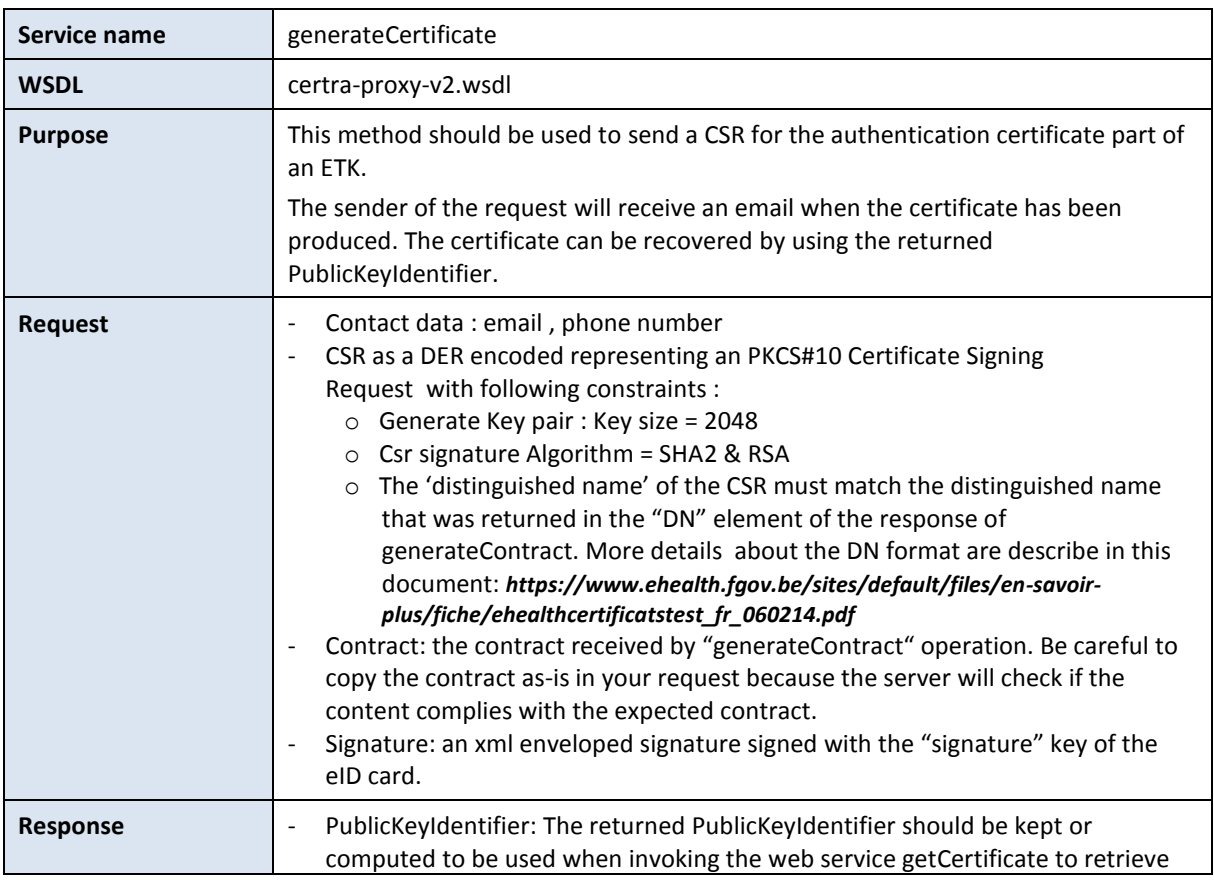

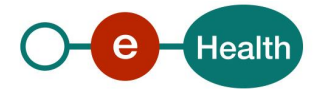

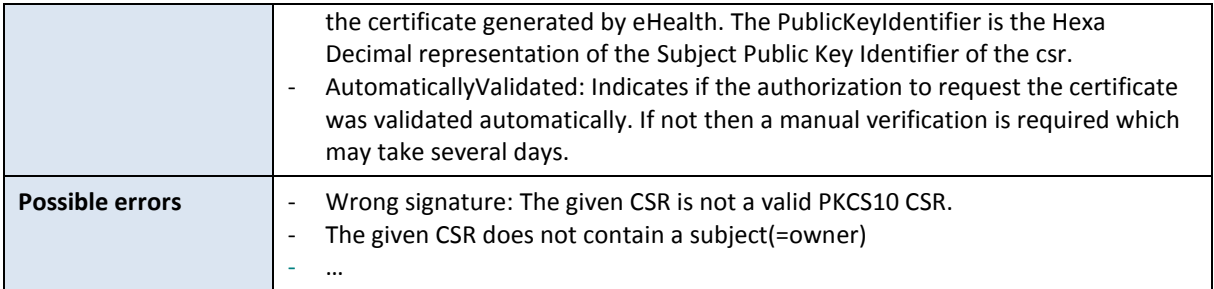

#### *4.3.4.5.2* **Request Example**

See GenerateCertificateRequest.xml

#### *4.3.4.5.3* **Response Example**

See GenerateCertificateResponse\_Success.xml

#### *4.3.4.6 Operation getCertificate*

#### *4.3.4.6.1* **Functional description**

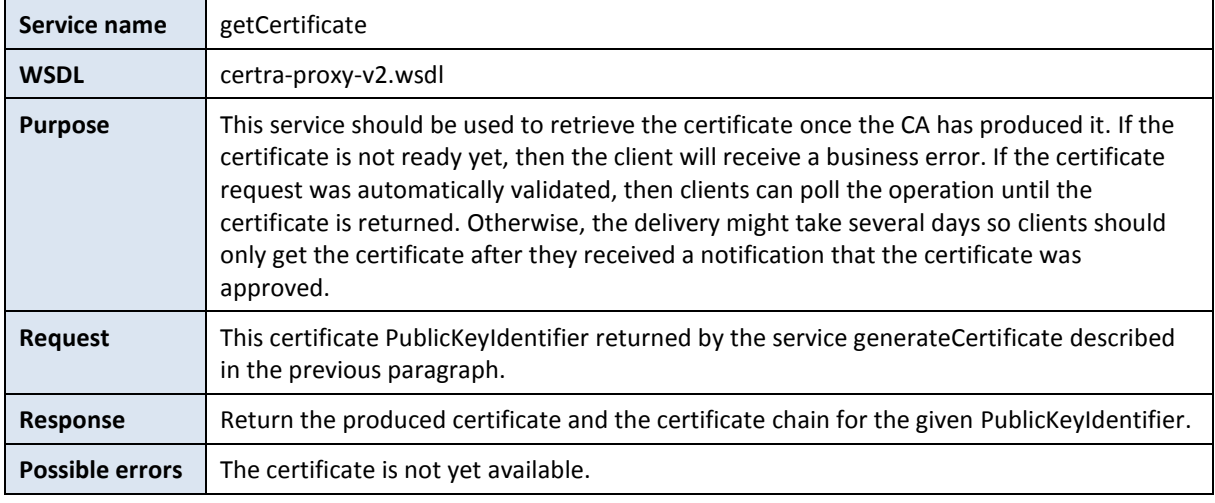

#### *4.3.4.6.2* **Request Example**

See GetCertificateRequest.xml

#### *4.3.4.6.3* **Response Example**

See GetCertificateResponse.xml

#### *4.3.4.7 Operation startEtkRegistration*

#### *4.3.4.7.1* **Functional description**

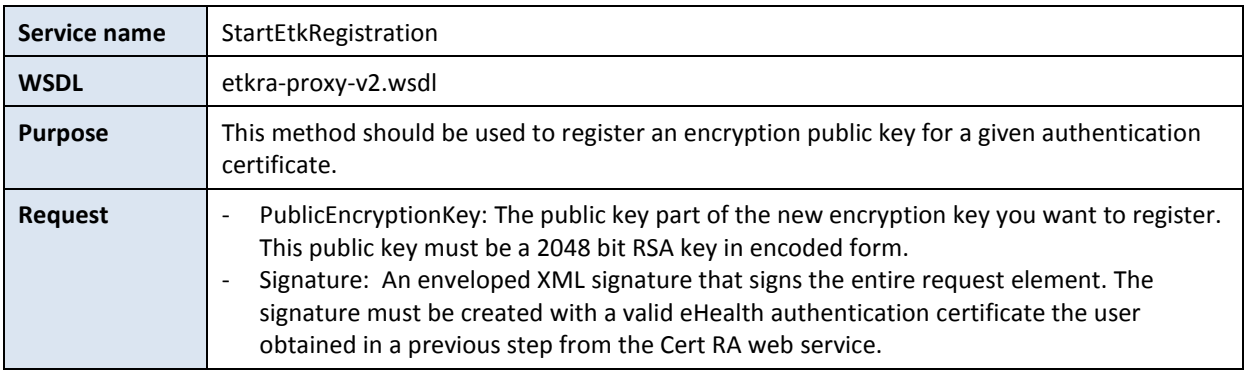

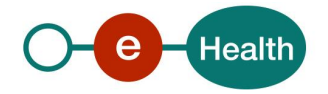

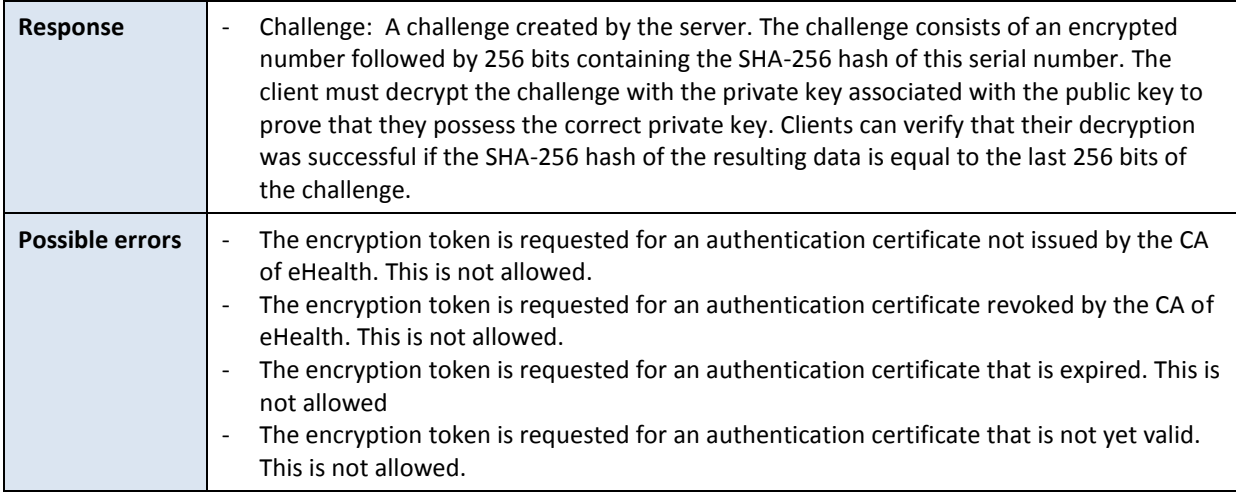

#### *4.3.4.7.2* **Request Example**

See StartETKRegistrationRequest.xml

#### *4.3.4.7.3* **Response Example**

See StartETKRegistrationResponse.xml

## *4.3.4.8 Create an encryption Certificates*

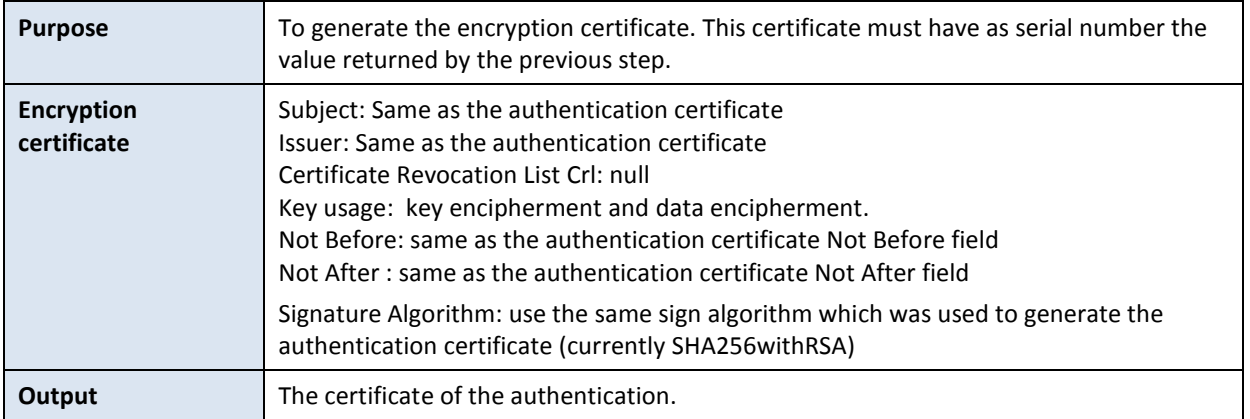

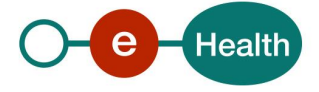

## *4.3.4.9 Method CompleteEtkRegistration*

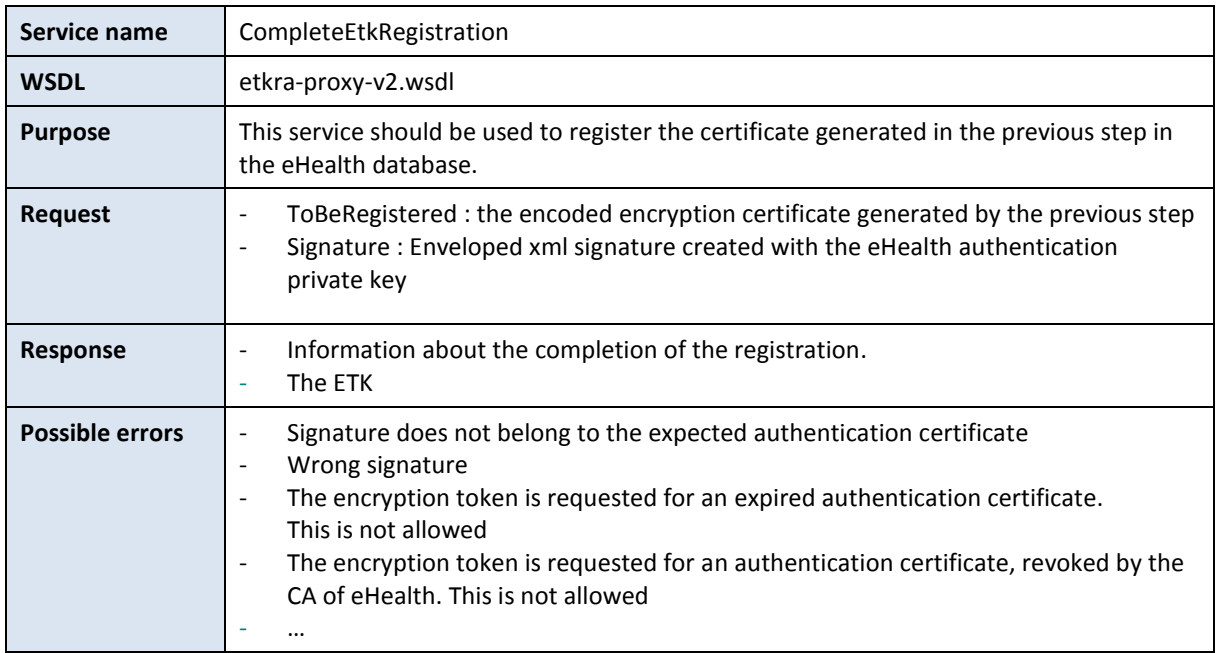

#### *4.3.4.9.1* **Functional description**

### *4.3.4.9.2* **Input parameters**

See CompleteETKRegistrationRequest.xml

#### *4.3.4.9.3* **Output parameters**

See CompleteETKRegistrationResponse.xml

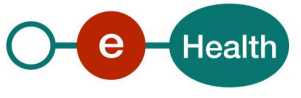

### **4.3.5 Replacement of an existing ETK**

As of a period of about 3 months before expiration, an existing ETK can be replaced. The server defines the exact replacement period.

In order to know the expiration date of an ETK use the certRa operation

getCertificateInfoForAuthenticationCertificate.

If the status of your ETK is "Replaceable == true" you can create a new certificate with the same DN as the ETK you want to replace. You create it with the same process explain in "Create a New ETK" chapter.

When the new ETK is created, you have to call the operation on etkRa web service "activateETK" before it is active for use.

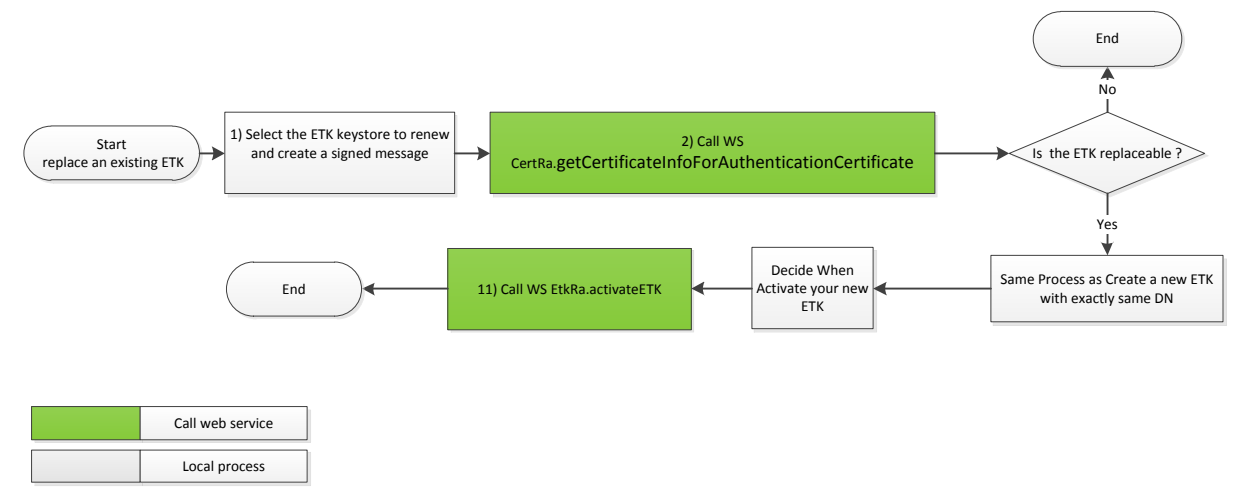

### *4.3.5.1 Operation getCertificateInfoForAuthenticationCertificate*

#### *4.3.5.1.1* **Functional description**

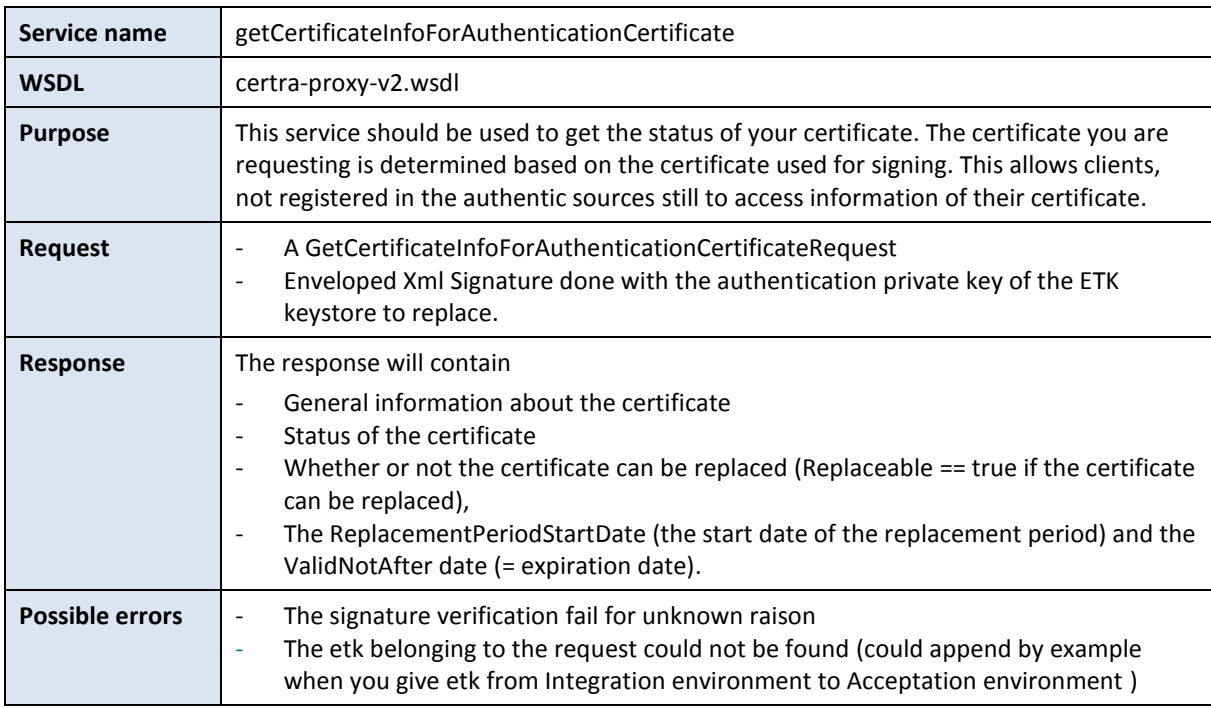

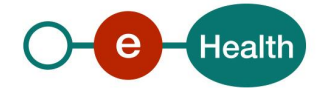

#### *4.3.5.1.2* **Request Example**

See GetCertificateInfoForAuthenticationCertificateRequest.xml

#### *4.3.5.1.3* **Response Example**

See GetCertificateInfoForAuthenticationCertificateResponse.xml

#### *4.3.5.2 Method ActivateETK*

#### *4.3.5.2.1* **Functional description**

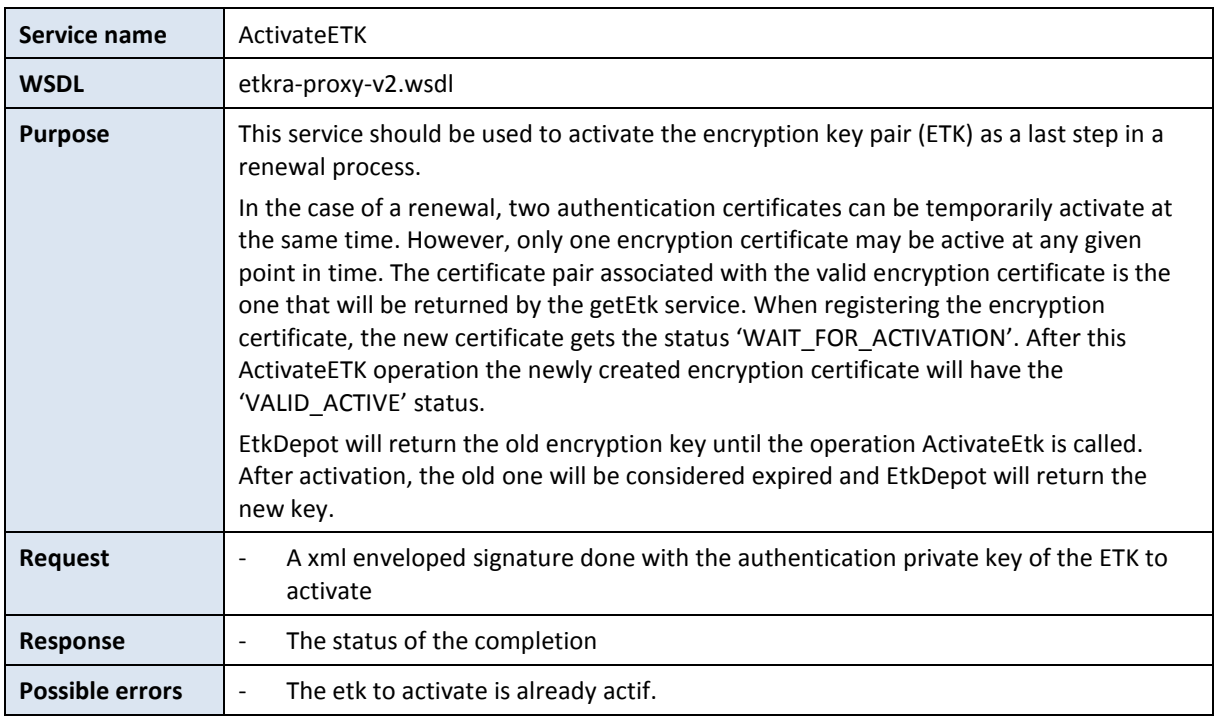

#### *4.3.5.2.2* **Request example**

See ActivateETKRequest.xml

#### *4.3.5.2.3* **Response example**

See ActivateETKResponse.xml

#### **4.3.6 Revoke an ETK**

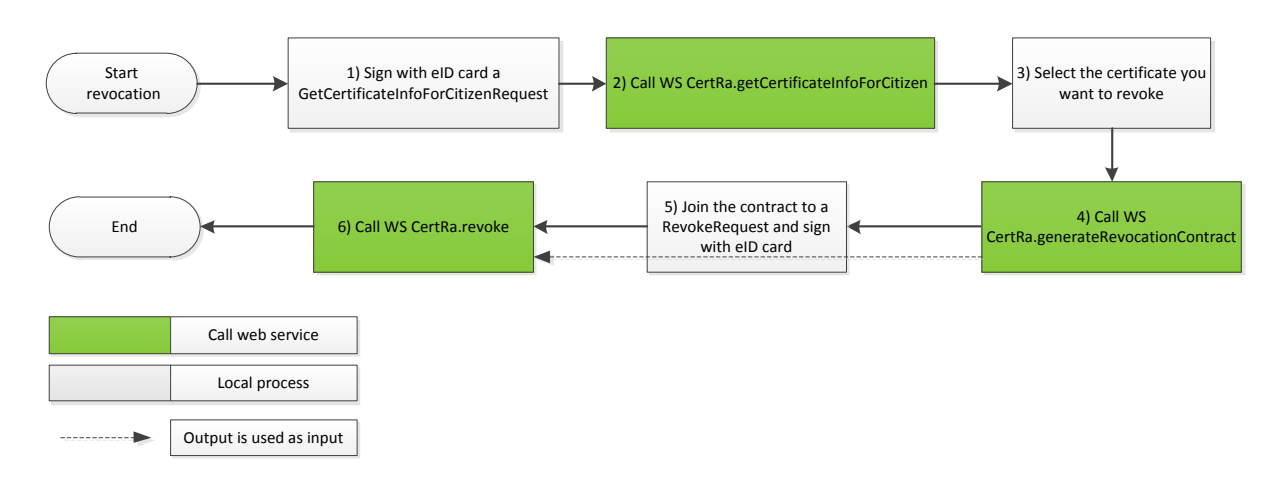

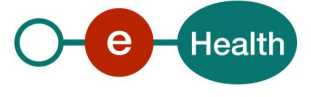

#### *4.3.6.1 Operation GetCertificateInfoForCitizenRequest*

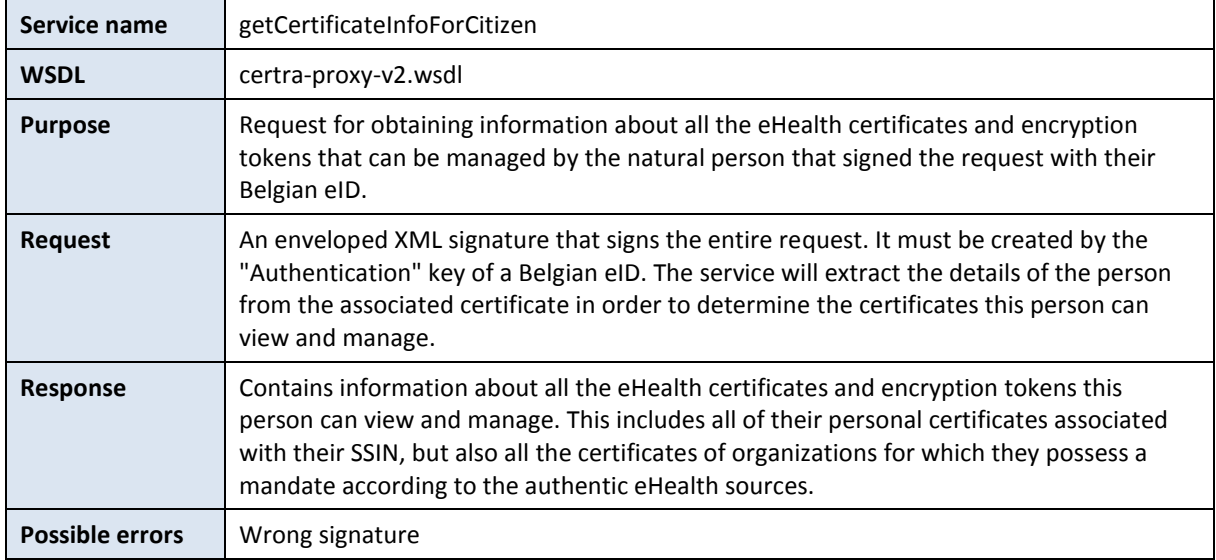

#### *4.3.6.2 Functional description*

#### *4.3.6.2.1* **Request example**

See GetCertificateInfoForCitizenRequest.xml

#### *4.3.6.2.2* **Response example**

See GetCertificateInfoForCitizenResponse.xml

#### *4.3.6.3 Operation generateRevocationContract*

#### *4.3.6.3.1* **Functional description**

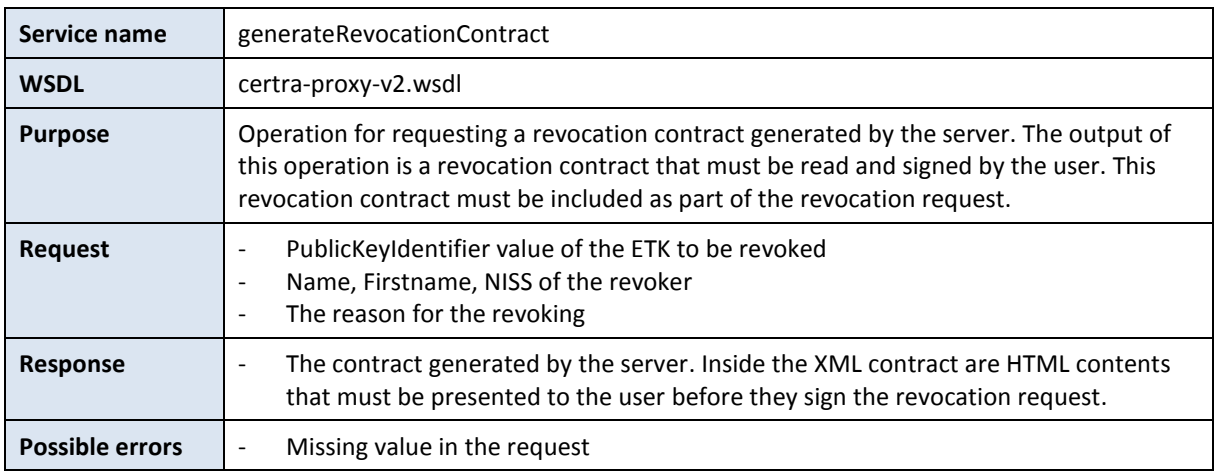

#### *4.3.6.3.2* **Request Example**

See GenerateRevocationContractRequest.xml

#### *4.3.6.3.3* **Response Example**

See GenerateRevocationContractResponse.xml

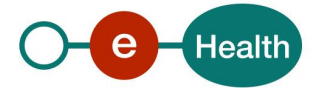

#### *4.3.6.4 Operation revoke*

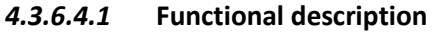

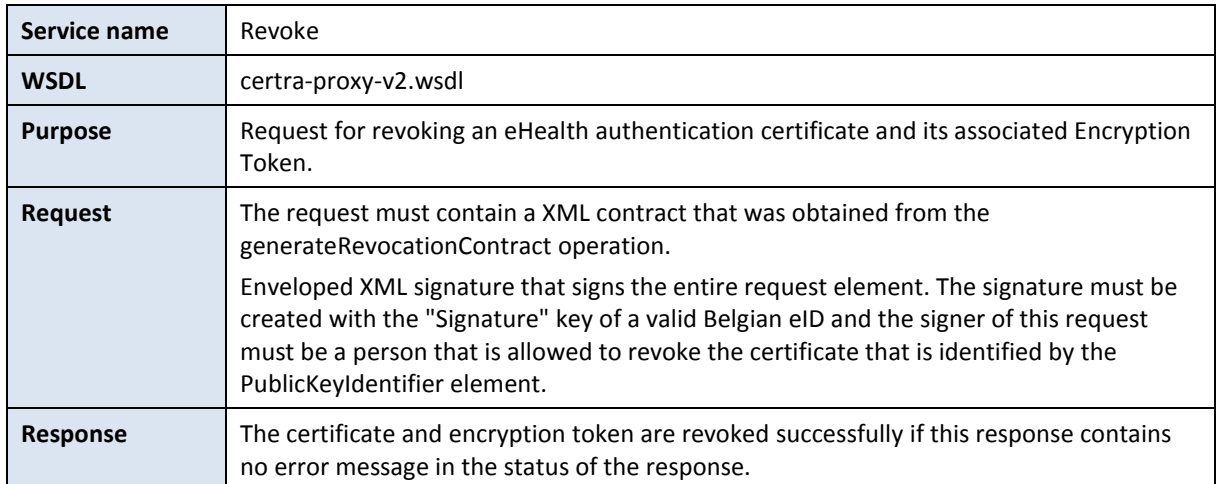

#### *4.3.6.4.2* **Request example**

See RevokeRequest.xml

#### *4.3.6.4.3* **Response example**

See RevokeResponse.xml

#### **4.3.7 Create a New ETK for foreigner**

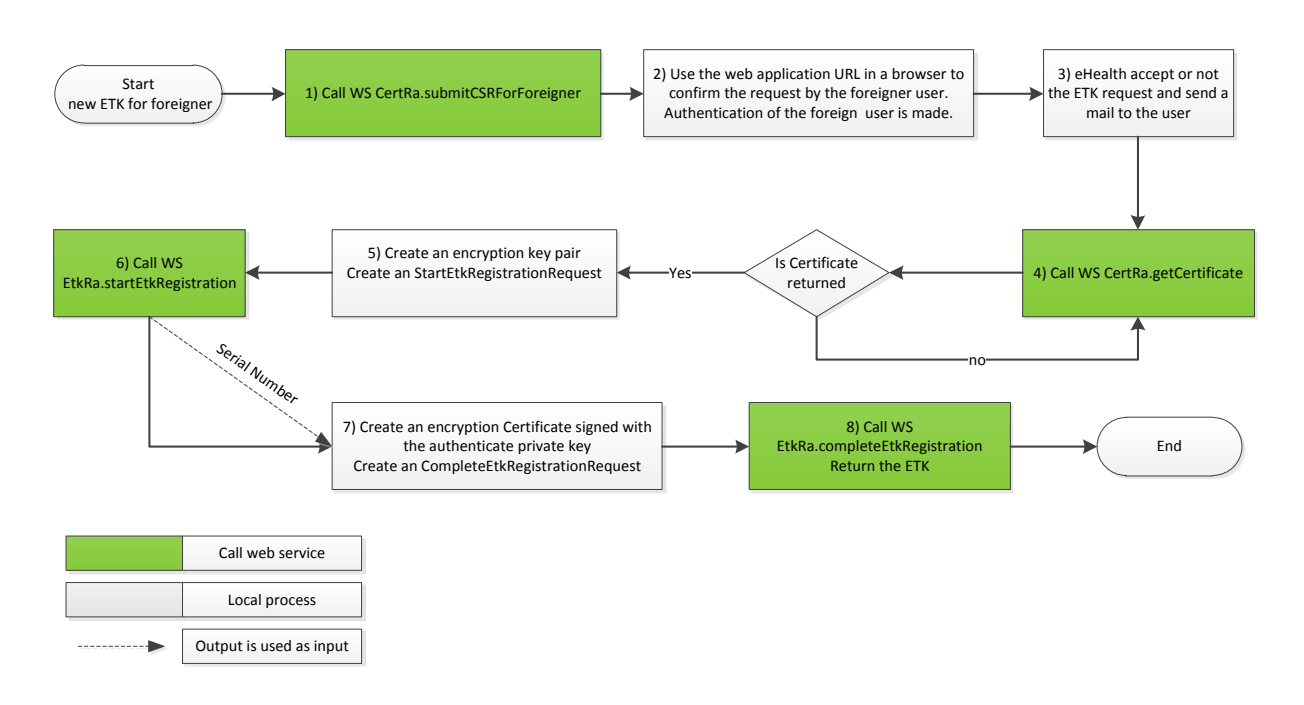

The operations 4 -> 8 are already explained in the chapter "[Create a New ETK](#page-7-0)".

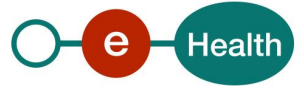

## *4.3.7.1 Operation submitCSRForForeigner*

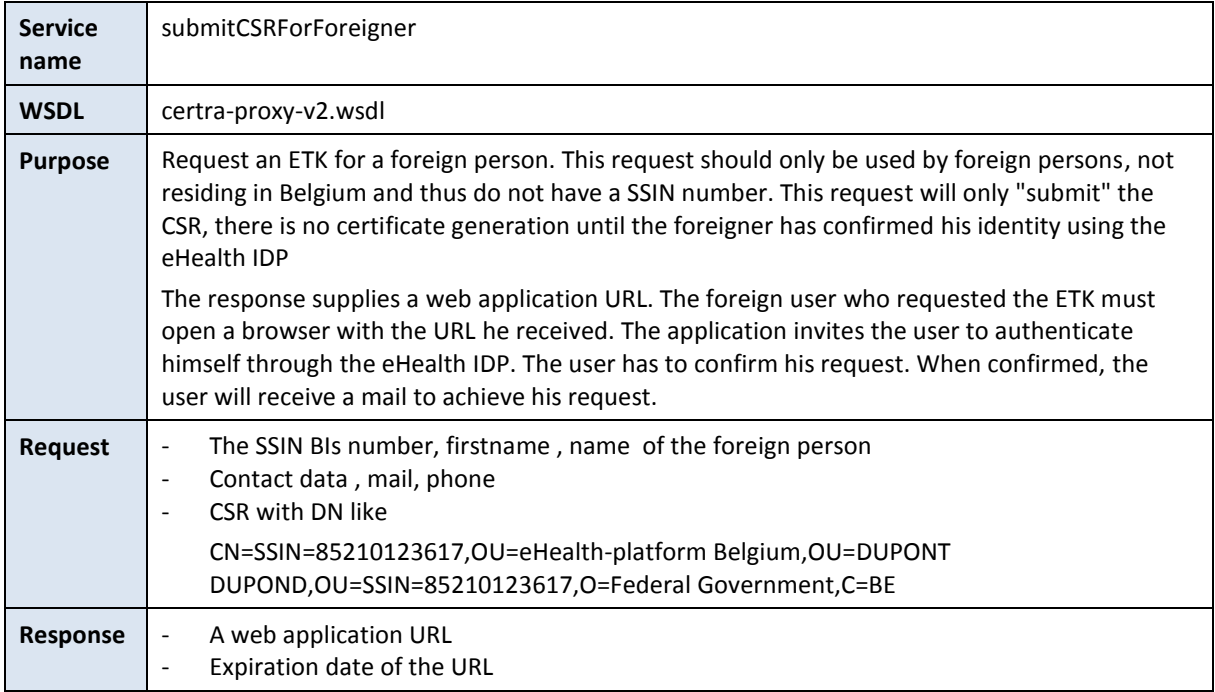

#### *4.3.7.1.1* **Request example**

See SubmitCSRForForeignerRequest.xml

#### *4.3.7.1.2* **Response example**

See SubmitCSRForForeignerResponse.xml

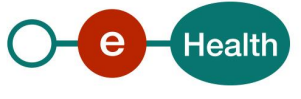

## **5. Risks and security**

## **5.1 Security**

#### **5.1.1 Business security**

- In case the development adds an additional use case based on an existing integration, the eHealth platform must be informed at least one month in advance with a detailed estimate of the expected load. This will ensure an effective capacity management.
- In case of technical issues on the web service, the partner may obtain support from the contact center (See chapter 3).

In case the eHealth platform finds a bug or vulnerability in its software, the partner is advised to update his application with the newest version of the software within 10 business days.

In case the partner finds a bug or vulnerability in the software or web service that eHealth delivered, he is obliged to contact and inform eHealth immediately and he is not allowed to publish this bug or vulnerability in any case.

#### **5.1.2 Web service**

- Messages are sent securely over a one-way TLS connection.
- No WS-Security is present, but a digital XML Signature using either a Belgian eID or an eHealth Certificate must sign the service operations, where the author of the message needs to be verified.
- Please refer to the paragraph [4.3](#page-6-0) (Security of the web service by XML Signature) for more information.

#### **5.1.3 The use of username, password and token**

- The username, password and token are strictly personal and not allowed to transfer.
- Every user takes care of his username, password and token. He is forced to confidentiality of them. Until activation, every user is also responsible of every use, including the use by a third party.

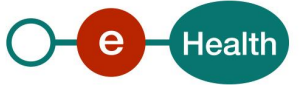

## **6. Test and release procedure**

## **6.1 Procedure**

This chapter explains the procedures for testing and releasing an application in acceptation or production.

### **6.1.1 Initiation**

If you intend to use the service of the eHealth platform, please contact *[info@ehealth.fgov.be](mailto:info@ehealth.fgov.be)*. The Project department will provide you with the necessary information and mandatory documents.

#### **6.1.2 Development and test procedure**

You have to develop a client in order to connect to our web service. Most of the required integration info to integrate is published in the technical library on the portal of the eHealth platform.

In some cases, the eHealth platform provides you with a mock-up service or test cases in order for you to test your client before releasing it in the acceptance environment.

#### **6.1.3 Release procedure**

When development tests are successful, you can request to access the acceptance environment of the eHealth platform.

From this moment, you start integration and acceptance tests. The eHealth platform suggests testing during minimum one month.

After successful acceptance tests, the partner sends his test and performance results with a sample of "eHealth request" and "eHealth answer" by email to the point of contact at the eHealth platform.

Then the eHealth platform and the partner agree on a release date. The eHealth platform prepares the connection to the production environment and provides the partner with the necessary information. During the release day, the partner provides the eHealth platform with feedback on the test and performance tests.

For further information and instructions, please contact: *[integration-support@ehealth.fgov.be](mailto:integration-support@ehealth.fgov.be)*.

#### **6.1.4 Operational follow-up**

Once in production, the partner using the service of the eHealth platform for one of his applications will always test first in the acceptance environment before releasing any adaptations of its application in production. In addition, he will inform the eHealth platform on the progress and test period.

## **6.2 Test cases**

- The eHealth platform recommends performing tests for the entire web services described in the paragraph 4.3 (Process overview).
- In addition, the organization should also run negative test cases.

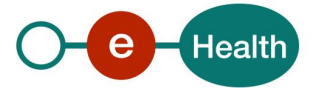

# **7. Error and failure messages**

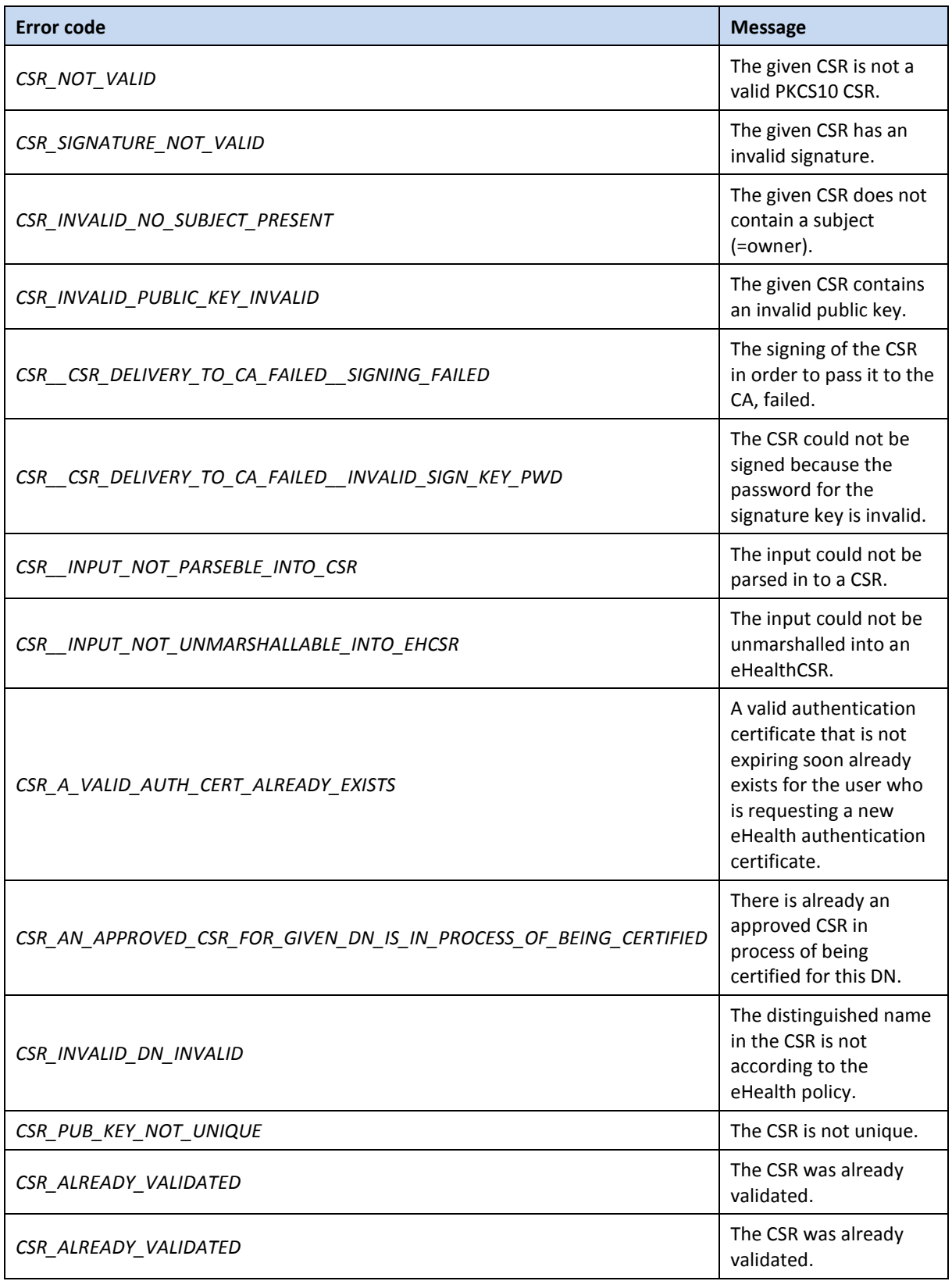

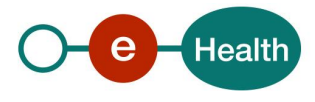

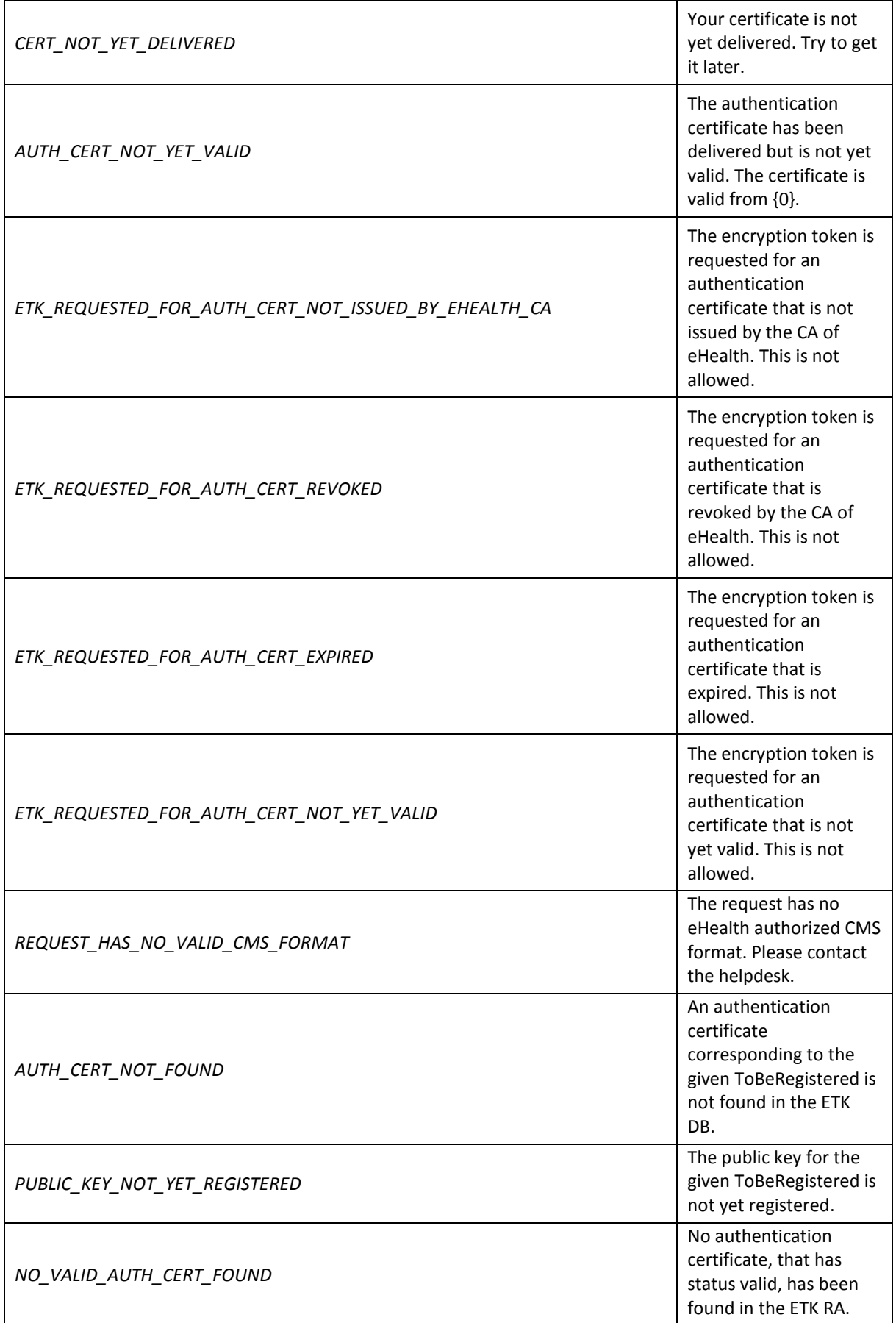

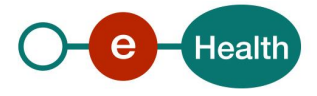

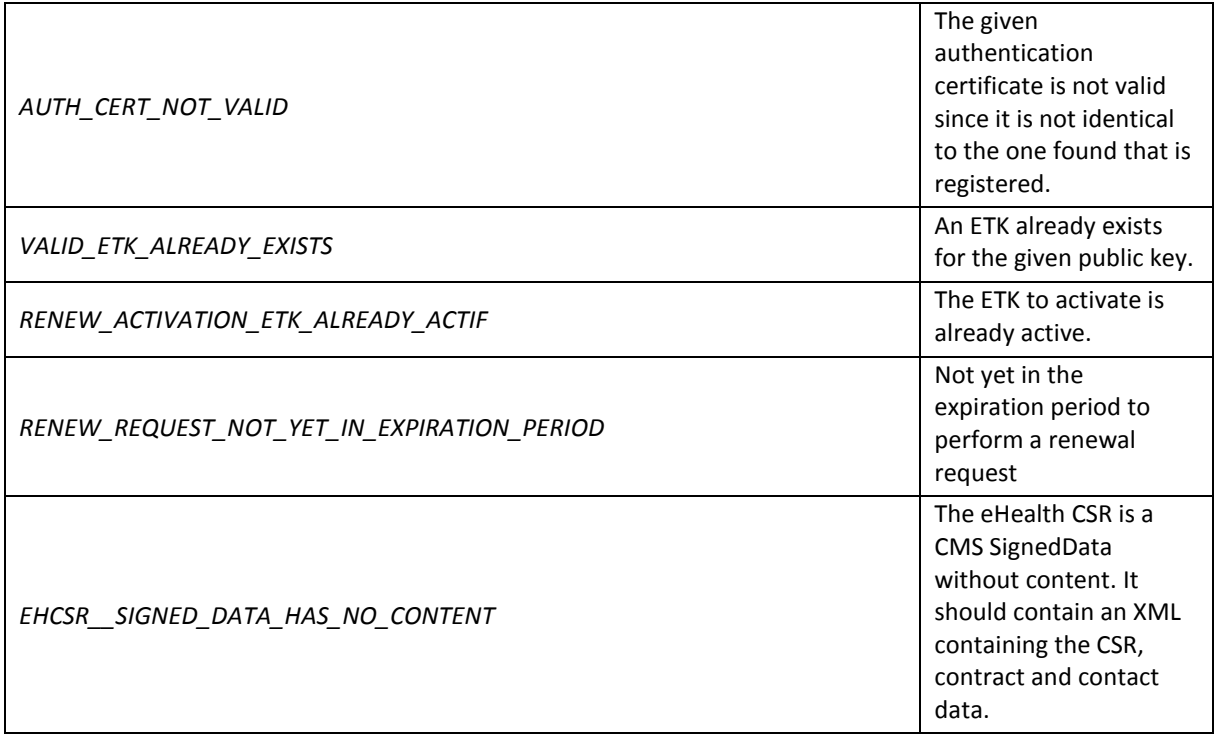

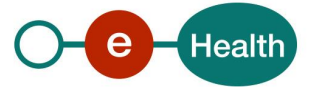